<span id="page-0-0"></span>Scilab Manual for Digital Image Processing by Dr B.Chandra Mohan Electronics Engineering Bapatla Engineering College<sup>1</sup>

Solutions provided by Mr R.Senthilkumar- Assistant Professor Electronics Engineering Institute of Road and Transport Technology

January 18, 2025

<sup>1</sup>Funded by a grant from the National Mission on Education through ICT, http://spoken-tutorial.org/NMEICT-Intro. This Scilab Manual and Scilab codes written in it can be downloaded from the "Migrated Labs" section at the website http://scilab.in

# **Contents**

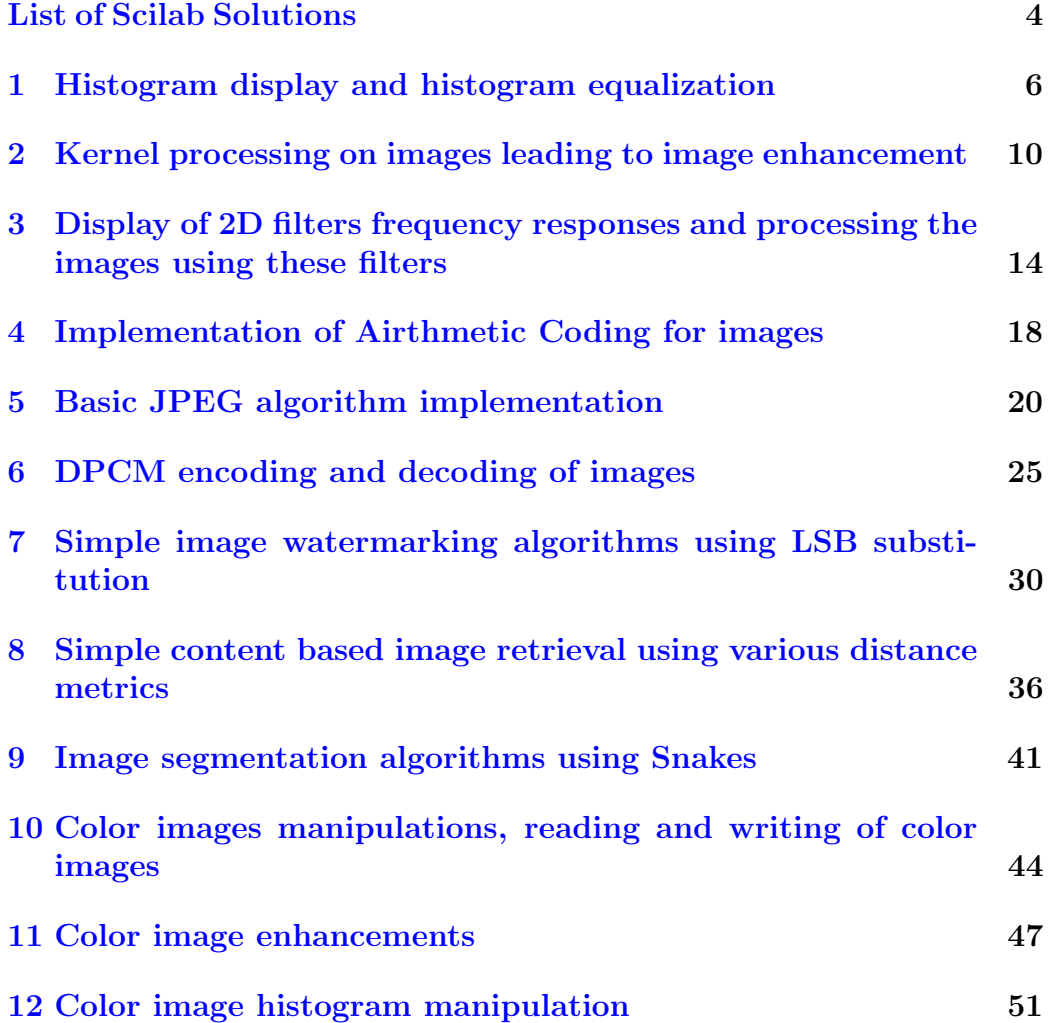

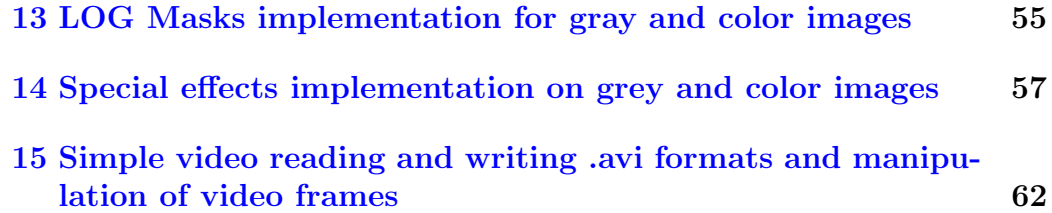

# <span id="page-4-0"></span>List of Experiments

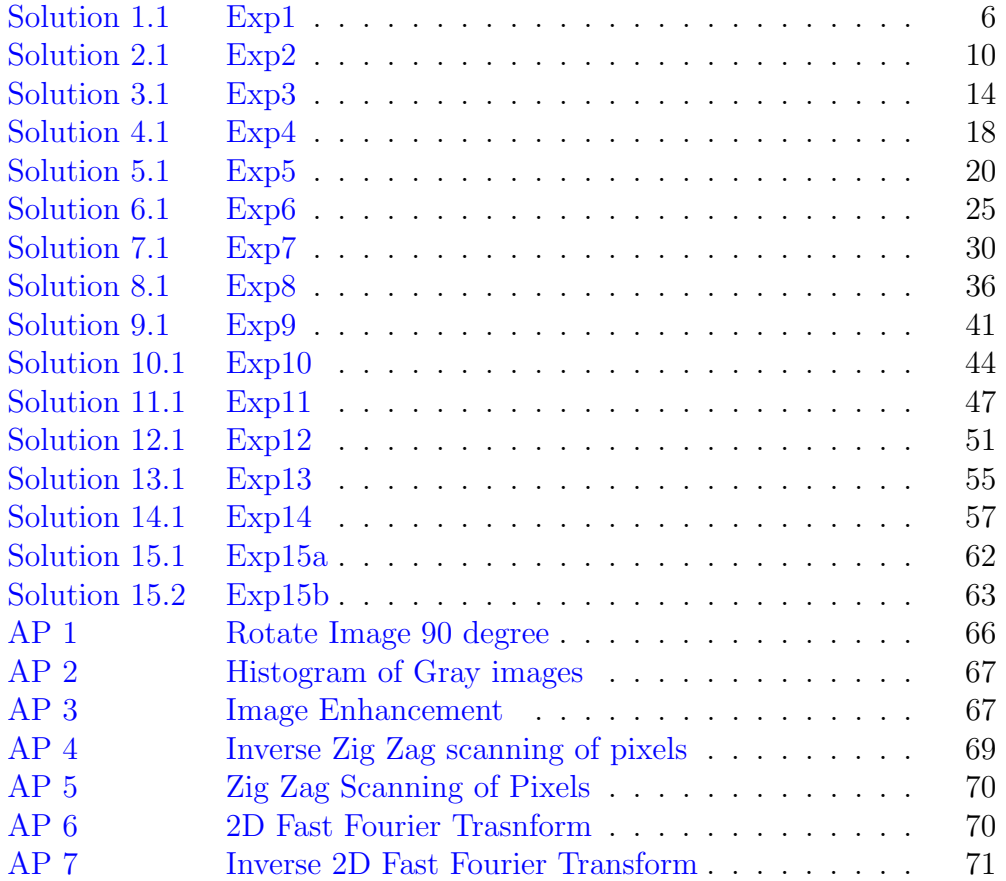

# List of Figures

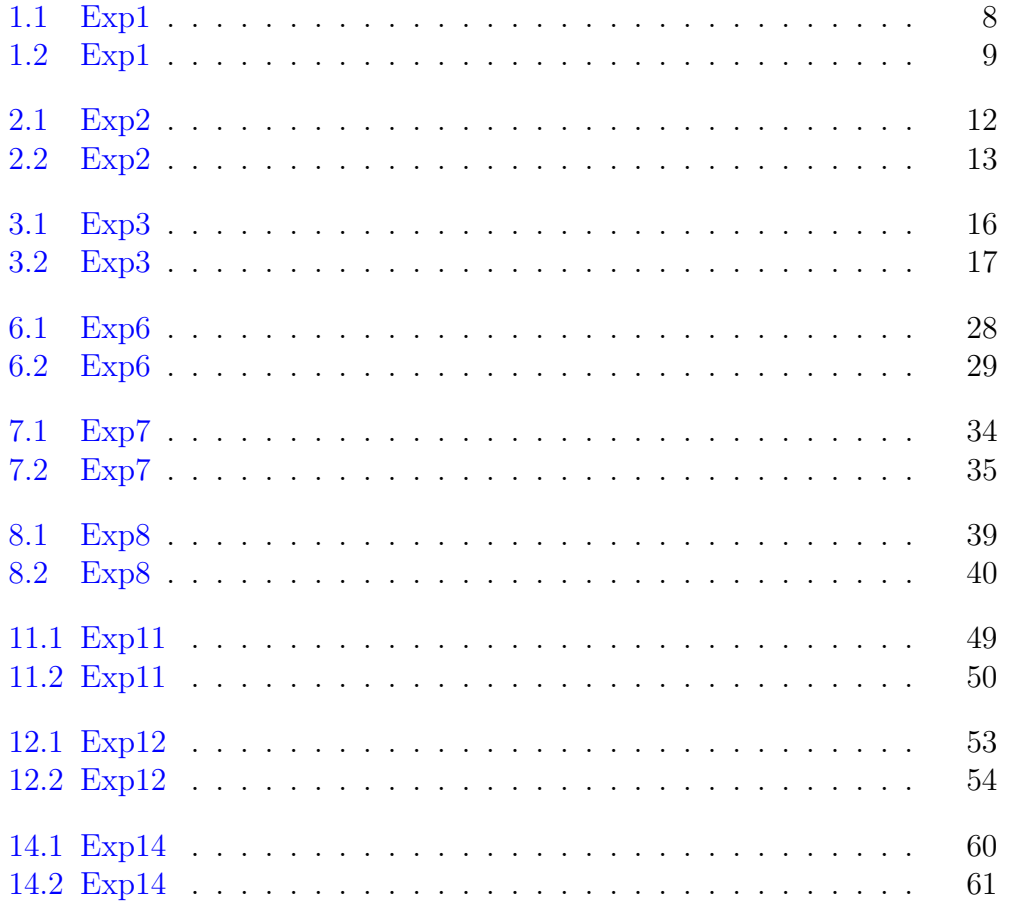

# <span id="page-6-0"></span>Histogram display and histogram equalization

<span id="page-6-1"></span>Scilab code Solution 1.1 Exp1

- 1 //Program 1 Histogram display and histogram e qualization
- $2$  //Software version
- 3 //OS Windows7
- 4  $//$  Scilab 5.4.1
- 5 // Image Processing Design Toolbox 8.3.1  $-1$
- 6 // Scilab Image and Video Proccessing toolbox  $0.5.3.1 - 2$
- 7 clc ;
- 8 clear ;
- 9 close ;
- $10$  //a=imread ('C:\Users\senthilkumar\Desktop\  $Chandra\_Mohan\_LAB\big\{ Digital\_Image\_ProcessingLab\big\}$ tire.tif');//Image Path
- 11 a=imread ( $'C:\ Users \senthilkumar \Desktop \$  $Chandra\_Mohan\_LAB\big\{ Digital\_Image\_ProcessingLab\big\}$ tire.jpeg $')$
- 12  $[m n] = size(a)$ ;
- 13 for i =1:256

```
14 b(i)=length (find(a == (i - 1)));
15 end
16 pbb = b / (m*n);
17 pb(1) = pb(1);
18 for i =2:256
19 pb(i)=pb(i-1)+pb(b(i);20 end
21
22 s = pb * 255;
23 sb = unit8 (round(s));24 index =0;
25 for i=1:m26 for j=1:n27 index = double(a(i, j))+1;//convert it to
              double
28 // otherwise index = 255+1 = 0
29 hea(i, j) = sb(index);//histogram equalization
30 end
31 end
32 figure ,
33 ShowImage (a, 'Original Image') // IPD toolbox
34 title ('Original Image')
35 figure
36 plot2d3 ( ' gnn ' ,[1:256] , b )
37 title ('Histogram of the Image')
38 figure
39 ShowImage (hea, 'Image after Histogram equalization')
     //IPD toolbox
40 title ('Image after Histogram equalization')
```
#### Original Image

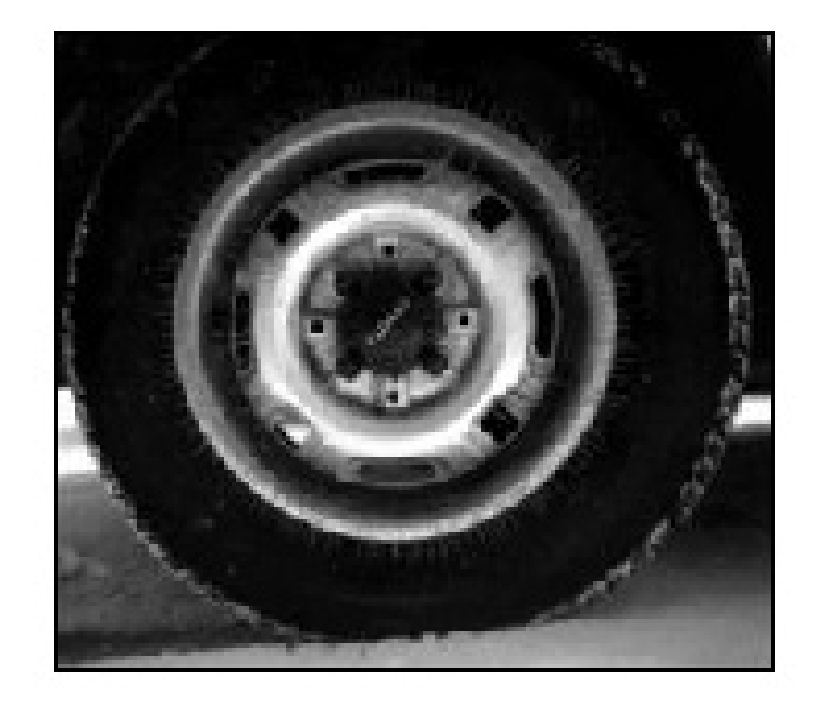

<span id="page-8-0"></span>Figure 1.1:  $Exp1$ 

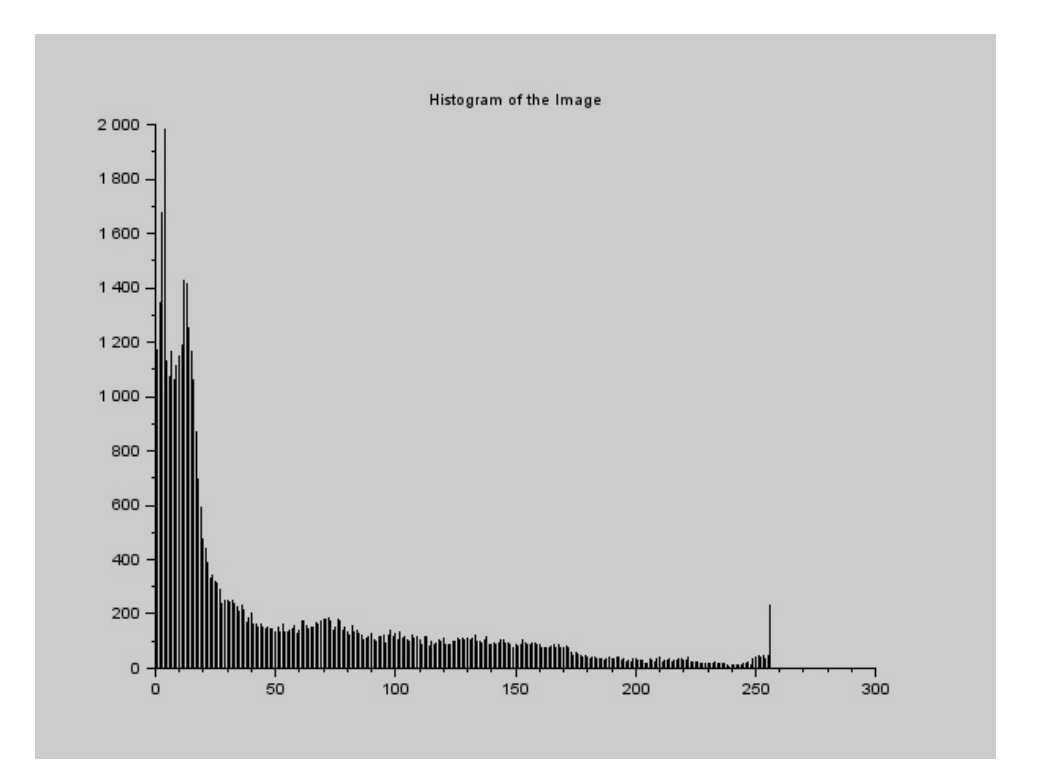

<span id="page-9-0"></span>Figure 1.2:  $Exp1$ 

# <span id="page-10-0"></span>Kernel processing on images leading to image enhancement

<span id="page-10-1"></span>Scilab code Solution 2.1 Exp2

```
1 //Program 2. Kernel processing on images leading to
      image enhancement.
2 // Software version
3 //OS Windows7
4 // Scilab 5.4.1
5 //Image Processing Design Toolbox 8.3.1-16 // Scilab Image and Video Proccessing toolbox
      0.5.3.1 - 27 clc
8 clear
9 close
10 a = \text{imread}('C: \text{Users} \operatorname{sum} ar \text{Desktop}Chandra\_Mohan\_LAB\big\{ Digital\_Image\_ProcessingLab\big\}cktnoise.jpg'); //SIVP toolbox
11 ks = input('enter the size of the kernel 1 for 1 1 3)for 3 3 \ldots '); // kernel size 3x3
12 [m n] = size(a);
13
14 a1 = zeros (m+ks-1, n+ks-1);
```

```
15 [m1 n1]=size(a1);
16 x = f \text{loor}(ks/2);
17 a1(1+x: m1-x, 1+x: n1-x) = a;18 \text{ b} = [ ];
19 \quad c = [ ];
20
21 for i=1+x : m1-x22 for j=1+x:n1-x23 t = a1(i - x:i + x, j - x:j + x);24 men=sum (sum(t))/(ks*ks);
25 med=median (t : ) ;
26 b (i - x, j - x) = \text{men};27 c (i - x, j - x) = med;28 end
29 end
30
31 figure
32 ShowImage (a, 'Noised image (before enhancement)'); \frac{1}{2}IPD toolbox
33 title ('Noised image (before enhancement)');
34 figure
35 ShowImage (uint8(b), 'enhancement with mean filtering'
      \frac{1}{2} ; //IPD toolbox
36 title ('enhancement with mean filtering');
37 figure
38 ShowImage (uint8(c), 'enhancement with median
      filtering'); //IPD toolbox
39 title ('enhancement with median filtering');
40 //RESULT
41 // enter the size of the kernel 1 for 1 1 3 for 3 3
       . . . 3
```
Noised image(before enhancement)

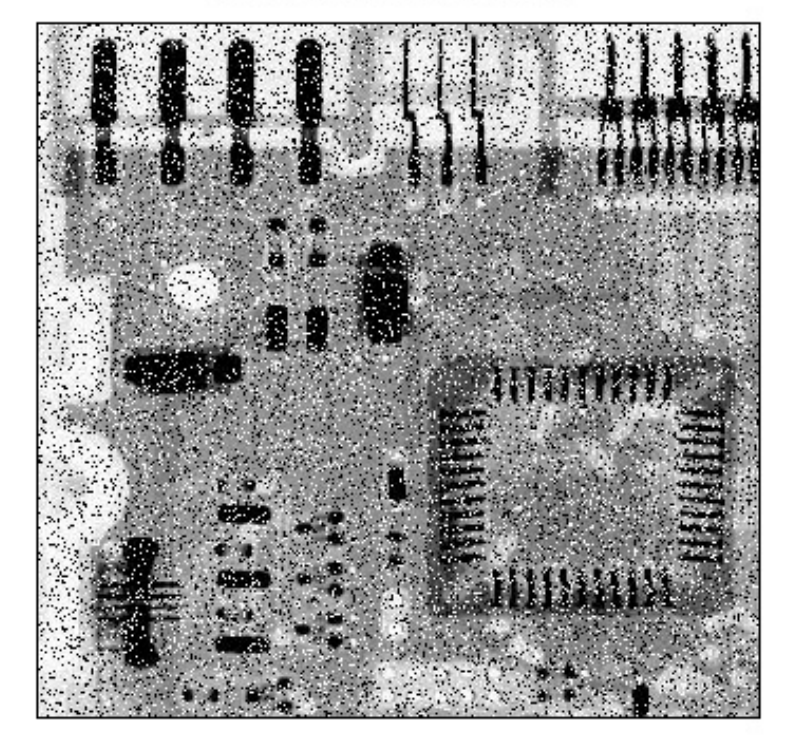

<span id="page-12-0"></span>Figure 2.1:  $Exp2$ 

enhancement with mean filtering

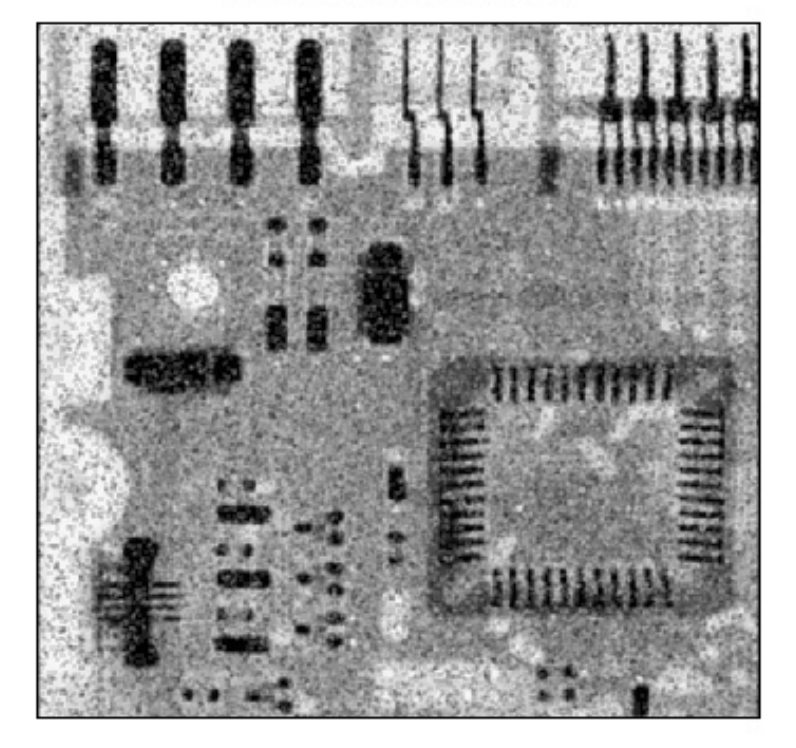

<span id="page-13-0"></span>Figure 2.2:  $Exp2$ 

# <span id="page-14-0"></span>Display of 2D filters frequency responses and processing the images using these filters

check Appendix [AP 6](#page-70-2) for dependency:

fft2d.sce

check Appendix [AP 7](#page-70-3) for dependency:

ifft2d.sce

<span id="page-14-1"></span>Scilab code Solution 3.1 Exp3

- 1  $//$ Program 3: Display of 2D filters frequency responses and processing the images using these filters
- 2 // Reference: "Digital Image Processing", Dr.S. Jayaraman, S. Esakkirajan, T. Veerakumar, TMH, 2011
- 3 //Note: The in-built scilab functions fft2d and ifft2d are not working properly
- $4$  // It give wrong results.
- 5 // Use My functions for 2D–FFT and 2D–IFFT.
- $6$  //Software version

```
7 //OS Windows7
8 // Scilab 5.4.1
9 // Image Processing Design Toolbox 8.3.1 −1
10 // Scilab Image and Video Proccessing toolbox
      0.5.3.1 - 211 clc ;
12 close ;
13 clear ;
14 exec ('C:\ Users\senthilkumar\Desktop\
      Chandra\_Mohan\_LAB\big\{ Digital\_Image\_ProcessingLab\big\}ftt2d.sce')
15 exec ('C:\ Users\senthilkumar\Desktop\
      Chandra\_Mohan\_LAB\big\{ Digital\_Image\_ProcessingLab\big\}ifft2d \cdot sec'16 im1 = imread C:\ U \text{ and } \mathcal{C} senthilkumar \ Desktop \
      Chandra\_Mohan\_LAB\big\{Digital\_Image\_ProcessingLab\big\}balloons noisy.png; // colour noise image17 im = rgb2gray (im1); //gray noise image
18 fc = 100; // cut off frequency -more features choose
      high cutoff frequency
19 n = 1; // filter order =1
20 [co, ro] = size(im);21 cx = round(co/2); // centre of the image
22 cy = round(ro/2);
23 IM = ft2d(double(im));24 imf = fftshift (IM);
25 H = zeros(co,ro);
26 for i = 1: co27 for j = 1: ro28 d = (i - cx). 2+(j - cy). 2;29 H(i, j) = 1/(1+((d/fc/fc) \cdot (2*n))); //LowPass Butterworth First Order filter
30 end
31 end
32 out_im = imf. *H;
33 out = abs(ifft2d(out_im));
34 out = uint8(out);
35 figure
```
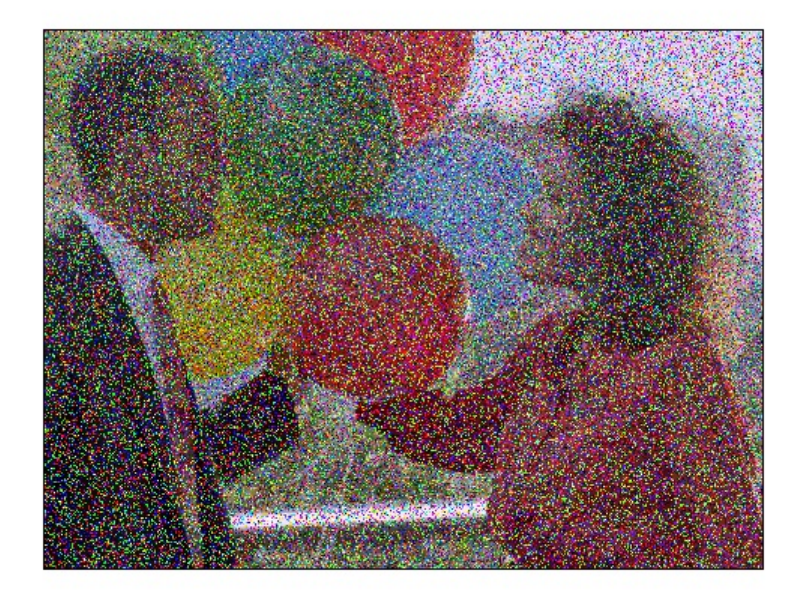

Figure 3.1: Exp3

```
36 ShowColorImage(im1, 'Colour Noisy Image')
37 figure
38 ShowImage (im, 'Gray Noise Image')
39 figure
40 ShowImage (H, 'Low Pass Filter Frequency Response')
41 figure
```
42 ShowImage (out, 'Filtered Image')

<span id="page-17-0"></span>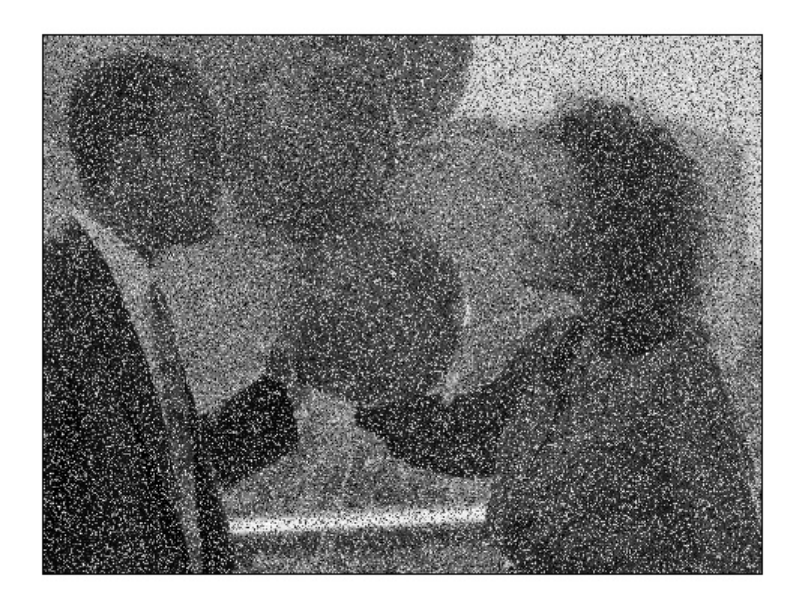

Figure 3.2:  $Exp3$ 

### <span id="page-18-0"></span>Implementation of Airthmetic Coding for images

<span id="page-18-1"></span>Scilab code Solution 4.1 Exp4

- 1 // Program 4. Implementation of arithmetic coding for images
- $2$  //Note 1: In order to run this program download Huffman toolbox from
- $3$  //scilab atoms
- $4$  //Note 2: The Huffman atom is used to encode images of small size only
- $5$  //Software version
- 6 //OS Windows7
- $7 / S$ cilab  $5 . 4 . 1$
- 8 // Image Processing Design Toolbox 8.3.1 -1
- 9 // Scilab Image and Video Proccessing toolbox  $0.5.3.1 - 2$
- 10 clear ;
- 11 clc ;
- 12 close ;
- 13 // $A = t e s t m a t r i x ('frk', 10) +1;$
- 14 a = imread  $('C:\) \text{Users} \sentibility \text{Desktop}$  $Chandra\_Mohan\_LAB\big\{ Digital\_Image\_ProcessingLab\big\}$

```
\text{cameraman.jpg };
15 A = imresize (a, [16 16]); // Only Image of small sizeis possible to call huffcode
16 \text{ B} = \text{size}(A);17 A = A (:) . ';
18 A = double (A);
19 [QT, QM]=huffcode(A); //Huffman Encoding
20 disp ('compressed Bit sequence:');
21 disp(QT);
22 disp('Code Table:');
23 disp ( QM ) ;
24 // Now, the reverse operation
25 C = huffdeco (QT, QM); //Huffman Decoding
26 for i = 1 : B(1)27 E(i, 1:B(2)) = C((i-1)*B(2)+1:i*B(2));28 end
29 D = E';
30 E = imresize (D ,[32 ,32]) ;
31 figure
32 ShowImage (a, 'Original cameraman Image 256 \times 256')
33 figure
34 ShowImage (E, 'Reconstructed cameraman Image 256x256')
      ;
```
# <span id="page-20-0"></span>Basic JPEG algorithm implementation

check Appendix  $AP$  4 for dependency: izigzag5.sci

check Appendix [AP 5](#page-69-0) for dependency: zigzag5.sci

<span id="page-20-1"></span>Scilab code Solution 5.1 Exp5

```
1 // Program 5. Basic JPEG algorithm implementation
2 // Software version
3 //OS Windows7
4 // Scilab 5.4.1
5 // Image Processing Design Toolbox 8.3.1 -16 // Scilab Image and Video Proccessing toolbox
      0.5.3.1 - 27 close
8 clear ;
9 clc ;
10 exec ('C:\ Users\senthilkumar\Desktop\
      Chandra\_Mohan\_LAB\big\ Digital\_Image\_ProcessingLab\big\}zigzag_5. sci')
```

```
11 exec ('C:\ Users\senthilkumar\Desktop\
     Chandra\_Mohan\_LAB\big\{ Digital\_Image\_ProcessingLab\big\}izigzag_5. sci')
12 I = imread ('C:\Upsilon \setminus \text{Users}\setminus \text{Senthilkumar}\text{Desktop})
     Chandra\_Mohan\_LAB \ Digital\_Image\_ProcessingLab \cameraman.jpeg '); //256x256 image13 I = imresize(I,0.25);//reduced to 64x64 image [in
     order to reduce the computation time
14 [m, n]=size(I);// Finding the dimensions of the image
      file.
15 I = double (I);
16 q = [16 11 10 16 24 40 51 61;
17 12 12 14 19 26 58 60 55;
18 14 13 16 24 40 57 69 56;
19 14 17 22 29 51 87 80 62;
20 18 22 37 56 68 109 103 77;
21 24 35 55 64 81 104 113 92;
22 49 64 78 87 103 121 120 101;
23 72 92 95 98 112 100 103 99];
24 N=8; \frac{1}{24} N=8;
     DCT is Computed.
25 M = = 8;26 I_Trsfrm.block=zeros(N,M); // Initialising the DCT
     Coefficients Structure Matrix "I_Trsfrm" with the
      required dimensions.
27 for a=1:m/N28 for b=1:n/M29 for k=1:N30 for 1=1:M
31 Mean_Sum=0;
32 // 2D−D is crete Cosine Transform
                    ///////
33 for i=1:N34 for j=1:M35 Mean_Sum = Mean_Sum + double ( I
                            (N*(a-1)+i, M*(b-1)+j))*
                            cos (%pi*(k-1)*(2*i-1)/(2*N) ) * cos ( %pi*(1-1)*(2*i-1)
```

```
/(2*N);
36 end
37 end
38 // /////////////
39 if k == 140 Mean_Sum = Mean_Sum * sqrt(1/N);
41 else
42 Mean_Sum = Mean_Sum * sqrt (2/N);
43 end
44 if \; l == 145 Mean_Sum = Mean_Sum * sqrt (1/M);
46 else
47 Mean_Sum = Mean_Sum * sqrt (2/M);
48 end
49 I_Trsfrm (a, b). block (k, 1) = Mean_Sum;
50 end
51 end
52 // Normalizing the DCT Matrix and Quantizing
           the resulting values.
53 I_Trsfrm(a, b).block=round (I_Trsfrm(a, b).
          block.(q);
54 end
55 end
56 I_zigzag.block = zeros (N, M);
57 for a = 1 : m/N58 for b = 1 : n/M59 I_zzigzag (a, b). block = zigzag_5 (I_Trsfrm (a, b)
          .block);
60 end
61 end
62 I_rec_Trnsfm.block = zeros (N, M);
63 for a = 1 : m/N64 for b = 1 : n/M65 I_rec_Trnsfm (a , b ) . block = izigzag_5 ( I_zigzag
          (a, b). block);
66 end
67 end
68 // Denormalizing the Reconstructed Tranform matrix
```

```
using the same
69 // Normalization matrix.
70 for a=1:m/N71 for b=1:n/M72 I_rec_Trnsfm(a, b).block =(I_rec_Trnsfm(a, b).
          block).*q;
73 end
74 end
75 // Inverse 2D-DCT
76 for a=1:m/N77 for b=1:n/M78 for i=1:N79 for j=1:M80 Mean_Sum =0;
81 for k=1:N82 for l = 1:M83 if k == 184 temp = double (sqrt (1/2) *
                        I_rec_Trnsfm(a,b).
                        block(k, 1)) * cos({%pi * (k)}-1) *(2* i -1) /(2* N)) * cos
                        (\frac{9}{2}pi * (1 - 1) * (2 * j - 1) / (2 *M ) ) ;
85 else
86 temp = double (
                         I_rec_Trnsfm(a,b).
                         block(k, 1)) * cos({%pi * (k - 1) *(2* i -1) /(2* N)) *
                         cos (\frac{\pi}{6}pi * (1 - 1) * (2 * j - 1))/(2*N);
87 end
88 if l == 189 temp = temp * sqrt (1/2);
90 end
91 Mean_Sum = Mean_Sum+temp;
92 end
93 end
94 Mean_Sum = Mean_Sum *(2/ sqrt (M*N));
```
95  $I_rec ((a-1)*N+i, (b-1)*M+j) = Mean_Sum$ ; end end end end 100 // Displaying the Reconstructed Image. 101 diff\_image =  $im2double (I) *255-I\_rec$ ; diff\_image = diff\_image/max(max(diff\_image)); diff\_image = im2uint8(diff\_image); I\_rec = I\_rec/max(max(I\_rec)); I\_rec = im2uint8(I\_rec); figure 107 ShowImage (I\_rec, 'Recovered Image'); figure 109 ShowImage (diff\_image, 'Difference Image') figure 111 imhist (I\_rec); figure 113  $imhist$  (diff);

# <span id="page-25-0"></span>DPCM encoding and decoding of images

<span id="page-25-1"></span>Scilab code Solution 6.1 Exp6

```
1 // Program 6 DPCM encoding and decoding of images
2 // Software version
3 //OS Windows7
4 // Scilab 5.4.1
5 // Image Processing Design Toolbox 8.3.1 -16 // Scilab Image and Video Proccessing toolbox
      0.5.3.1 - 27 clc
8 clear
9 // Function to find number of elements in an image
10 function [N] = numel (X)11 //X-input image
12 //N− number of elements in image X
13 [m, n] = size(X);14 \t\t N = m*n;15 endfunction
16 //
      / / / / / / / / / / / / / / / / / / / / / / / / / / / / / / / / / / / / / / / / / / / / / / / / / / / / / / / / / / / / / / / / / / / / / / / / / / / / /
```

```
17 // Function to calculate peak signal to noise ratio
18 function [psnr, mse, maxerr] = psnr_mse_maxerr(X, Xapp)
19 //PSNR_MSE_MAXERR Peak signal to noise ratio
20 / X - original Image
21 //Xapp – reconstructed image
22 // psnr - peak signal to noise ratio
23 //mse – mean square error
24 // maxerr - maximum error
25 X = double(X);26 Xapp = double (Xapp);
27 absD = abs(X - Xapp);
28 A = absD.2;
29 mse = sum(A(:))/numel(X);
30 psnr = 10 * log10 (255 * 255 / mse);
31 maxerr = round (max(absD(:)));
32 endfunction
33 //
      / / / / / / / / / / / / / / / / / / / / / / / / / / / / / / / / / / / / / / / / / / / / / / / / / / / / / / / / / / / / / / / / / / / / / / / / / / / /
34 a=imread ('C:\ Users \sentile \tumar \Desktop)
      Chandra_Mohan_LAB\/Digital_Image_ProcessingLab\\text{cameraman.jpg});
35 a = double(a);
36 [m n]=size(a);
37 pre =0;
38 q=input ('enter the quantization value');
39 for i=1:m40 for j=1:n41 t1 = a(i, j) - pre;42 tq = round(t1/q);43 pre=pre+tq*q;
44 b (i, j) = tq;45 end
46 end
```

```
47 repre=0;
48 for i=1:m49 for j=1:n50 \text{ret=b}(i,j);
```

```
51 inq=ret * q;
52 repre=repre+inq;
53 c(i,j)=repre;
54 end
55 end
56 figure
57 ShowImage (a, 'Image Before Quantization')
58 figure
59 ShowImage (b, 'Quantized Image')
60 figure
61 ShowImage (c, 'Reconstructed Image From Quantized
     Image ' )
62 psnr = psnr_mse_maxerr(a, c);
63 disp (psnr, 'PSNR in dB= ')
64 //RESULT
65 // enter the quantization value 2
66 //PSNR in dB = 51.16555967
68 // enter the quantization value 8
69 //PSNR in dB = 40.69816470 /
```
<span id="page-28-0"></span>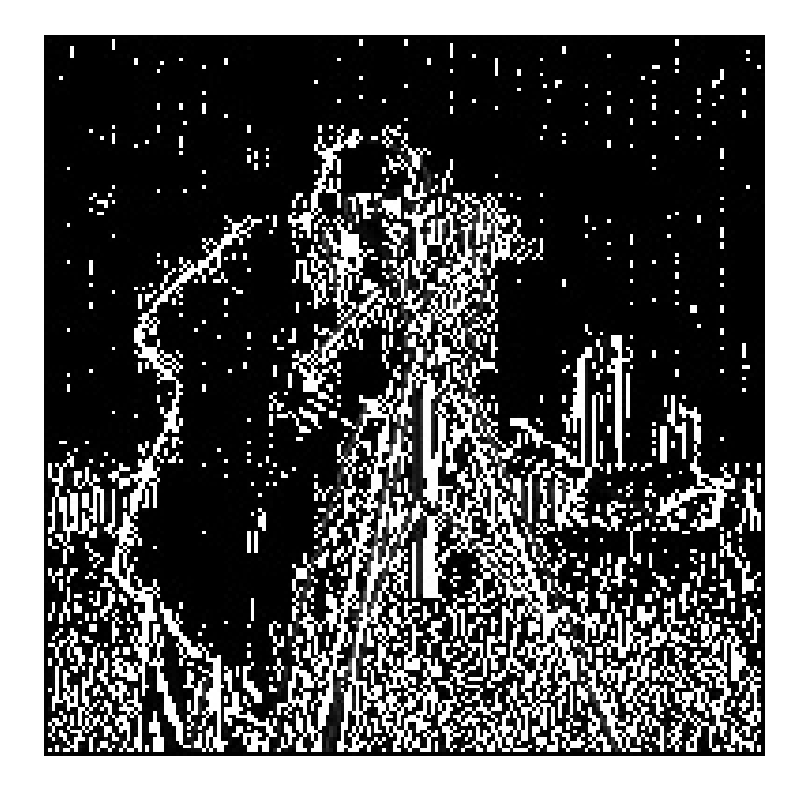

Figure 6.1:  $Exp6$ 

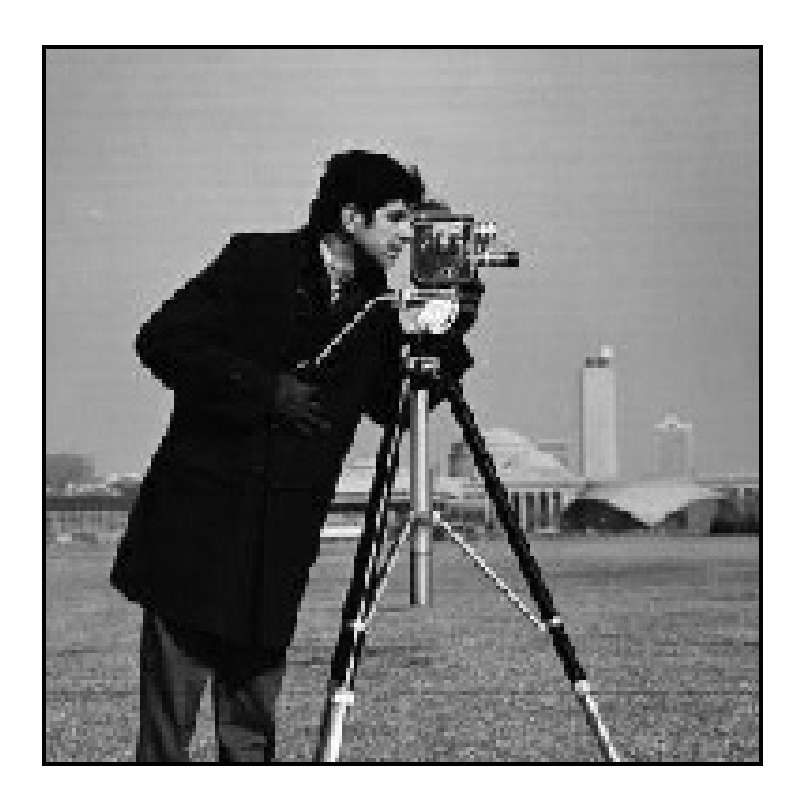

<span id="page-29-0"></span>Figure 6.2:  $Exp6$ 

# <span id="page-30-0"></span>Simple image watermarking algorithms using LSB substitution

#### <span id="page-30-1"></span>Scilab code Solution 7.1 Exp7

1 //Program 7. Simple image watermarking algorithms using LSB substitution 2 //Note 1: The imread function in SIVP toolbox read the binary image as gray 3 // scale image. During bitset it will create problems . 4 //The grayscale image can be converted into binary image using the function  $5$  //gray2bin () 6 //Note 2: The functions bit\_set and bit\_get are written inorder to save the 7 // scilab workspace memory during execution 8 //Software version 9 //OS Windows7  $10$  // Scilab 5.4.1 11 // Image Processing Design Toolbox  $8.3.1 - 1$ 12 // Scilab Image and Video Proccessing toolbox

```
0.5.3.1 - 213 clc
14 clear
15 close
16 // Function to find number of elements in an image
17 function [N] = numel (X)18 //X-input image
19 //N- number of elements in image X
20 [m, n] = size(X);21 N = m * n :
22 endfunction
23 // Function to calculate peak signal to noise ratio
24 function [ psnr , mse , maxerr ] = psnr_mse_maxerr (X , Xapp )
25 //PSNR_MSE_MAXERR Peak signal to noise ratio
26 //X – original Image
27 //Xapp – reconstructed image
28 // psnr - peak signal to noise ratio
29 //mse – mean square error
30 // maxerr - maximum error
31 X = double (X);
32 Xapp = double (Xapp);
33 absD = abs(X - Xapp);
34 \text{ A} = absD \cdot ^2;35 mse = sum(A(:))/numel(X);
36 psnr = 10*log10(255*255/mse);
37 maxerr = round(max(absD(:)));
38 endfunction
39 //
      / / / / / / / / / / / / / / / / / / / / / / / / / / / / / / / / / / / / / / / / / / / / / / / / / / / / / / / / / / / / / / / / / / / / / / / / / / / / /
```

```
40 function [A] = \text{gray} 2 \text{bin}(B)41 \qquad \qquad [m, n] = size(B)42 for i = 1:m43 for j = 1:n44 if( B(i , j ) >200)
45 A(i, j) = 1;46 else
47 A(i, j) = 0;
```

```
48 end
49
50 end
51
52 end
53 endfunction
54 //
       / / / / / / / / / / / / / / / / / / / / / / / / / / / / / / / / / / / / / / / / / / / / / / / / / / / / / / / / / / / / / / / / / / / / / / / / / / / / /
55 function [c] = bit_set(c, b)56 [m, n] = size(c);
57 for i=1:m58 for j=1:n59 c(i, j) = \text{bitset}(c(i, j), 1, b(i, j));
60 end
61 end
62 endfunction
63 //
       / / / / / / / / / / / / / / / / / / / / / / / / / / / / / / / / / / / / / / / / / / / / / / / / / / / / / / / / / / / / / / / / / / / / / / / / / / / / /
64 function [d] = bit\_get(c)65 [m, n] = size(c);
66 for i = 1:m67 for j=1:n68 d(i, j) = bitget(c(i, j), 1);69 end
70 end
71 endfunction
72 //
       / / / / / / / / / / / / / / / / / / / / / / / / / / / / / / / / / / / / / / / / / / / / / / / / / / / / / / / / / / / / / / / / / / / / / / / / / / / / / /
73 a = imread ('C:\ Users \setminus \mathcal{L} is enthilkumar\Deltaesktop\setminusChandra\_Mohan\_LAB\big\ Digital\_Image\_ProcessingLab\big\}cameraman.jpeg'); // original image74 b = imread ('C:\ Users \setminus \mathit{Senthilkumar} \ \textit{Desktop} \Chandra\_Mohan\_LAB\big\ Digital\_Image\_ProcessingLab\ \mathrm{wat}. jpg '); // watermark image
75 b = \text{gray2bin}(b);
```

```
76 [m n] = size(a);
77 a = double(a);
78 c = a;
79 c = bit_set(c, b);
80 d = bit\_get(c);
81
82 figure
83 ShowImage (a, 'Original image');
84 title ('Original image');
85 figure
86 ShowImage (b, 'watermark image');
87 title ('watermark image');
88 figure
89 ShowImage (uint8(c), 'watermarked image');
90 title ('watermarked image');
91 figure
92 ShowImage (d, 'extracted watermark');
93 title ('extracted watermark');
94 psnr = psnr_mse_maxerr(a, c);
95 correlation = corr2(b, d);
96 disp (correlation, 'correlation between watermark
      image and extracted watermark=')
```
#### watermarked image

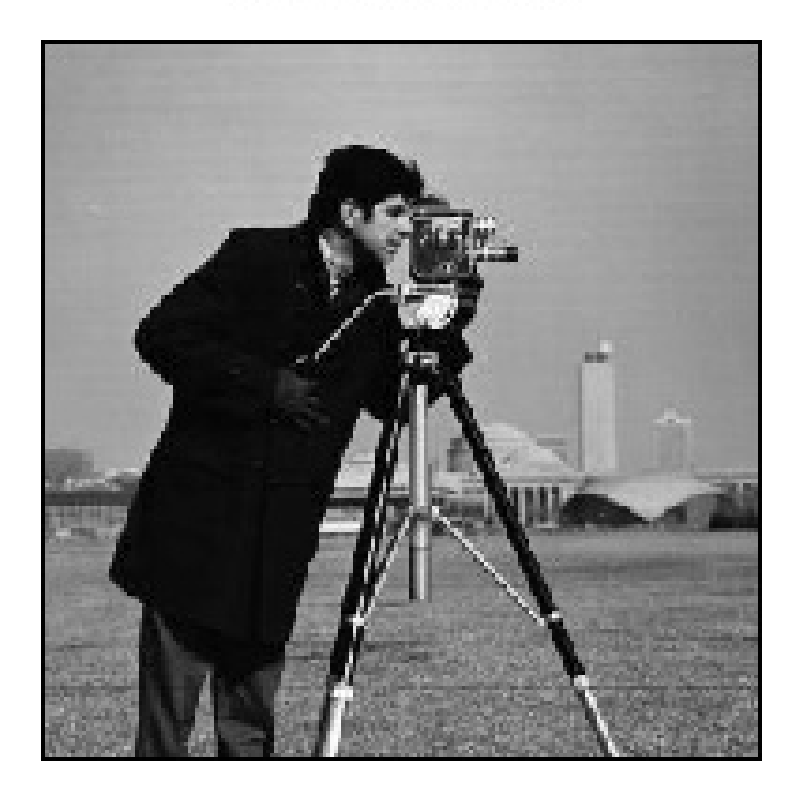

<span id="page-34-0"></span>Figure 7.1:  $Exp7$ 

extracted watermark

# **Bapatla** Engineering college

<span id="page-35-0"></span>Figure 7.2: Exp7
# Simple content based image retrieval using various distance metrics

#### Scilab code Solution 8.1 Exp8

- 1 //Program 8: Simple content based image retrieval using various distance metrics.
- 2 // Based on Similarity matrix
- 3 // Using Colormaps of different images
- 4 //Note 1: Other methods like wavelet based decomposition along with Euclidean distance
- $5$  // comparison of sub images can be used for image retrieval
- 6 //Note 2: Principal Component Analysis (PCA) inbuilt function is available to
- $7$  // get eigen vectors and eigen values for image retrieval
- 8 //Software version
- 9 //OS Windows7
- $10$  // Scilab 5.4.1
- $11$  // Image Processing Design Toolbox 8.3.1 -1
- 12 // Scilab Image and Video Proccessing toolbox

```
0.5.3.1 - 213 clear ;
14 clc ;
15 close ;
16 I1 = imread ('C:\ Users \sentile \text{Desktop})
      Chandra\_Mohan\_LAB\big\{ Digital\_Image\_ProcessingLab\big\}Picture1.png'); // 257x257x3.
17 I1 = imresize (I1, 0.5);
18 [IndexedImage_II, ColorMap] = RGB2Ind(II); //IPDtoolbox
19 I = ColorMap; // 66049x320 J1 = imread C'C:\Upsilon Users \senthilkumar \Desktop \
      Chandra\_Mohan\_LAB\big\{ Digital\_Image\_ProcessingLab\big\}Picture 2.png'); // 257x257x3.
21 J1 = imresize(J1, 0.5);
22 [IndexedImage_J1, ColorMap] = RGB2Ind(J1); //IPDt o o l b o x
23 J = ColorMap; // 66049x324 //Similarity Matrix Method
25 [r, c] = size(I);26 \text{ A} = [ ];
27 I = double(I);28 J = double (J);
29 for i = 1:r30 for j = 1:c31 M1(i, j) = (I(i, 2) * sin(I(i, 1)) - J(j, 2) * sin(J(j, 1))), 1)) ^{\circ}2;
32 M2(i,j) = (I(i,2)*cos(I(i,1)) - J(j,2)*cos(J(j)), 1)) ^{\circ}2;
33 M3(i, j) = (I(i, 3) - J(i, 3)) <sup>2</sup>;
34 M(i, j) = sqrt(M1(i, j) + M2(i, j) + M3(i, j));35 A(i, j) = 1-M(i, j)/sqrt(5);
36 end
37 end
38 I1_rec = Ind2RGB ( IndexedImage_I1 , A )
39 I1_rec = imresize (I1_rec, 2);
40 J1_rec = Ind2RGB ( IndexedImage_J1 , A )
41 J1_rec = imresize (J1_rec, 2);
```

```
42 figure
43 ShowColorImage (I1, 'original first image');
44 figure
45 ShowColorImage (I1_rec, 'Reconstructed first image');
46 figure
47 ShowColorImage (J1, 'original second image');
48 figure
49 ShowColorImage (J1_rec, 'Reconstructed second image');
```
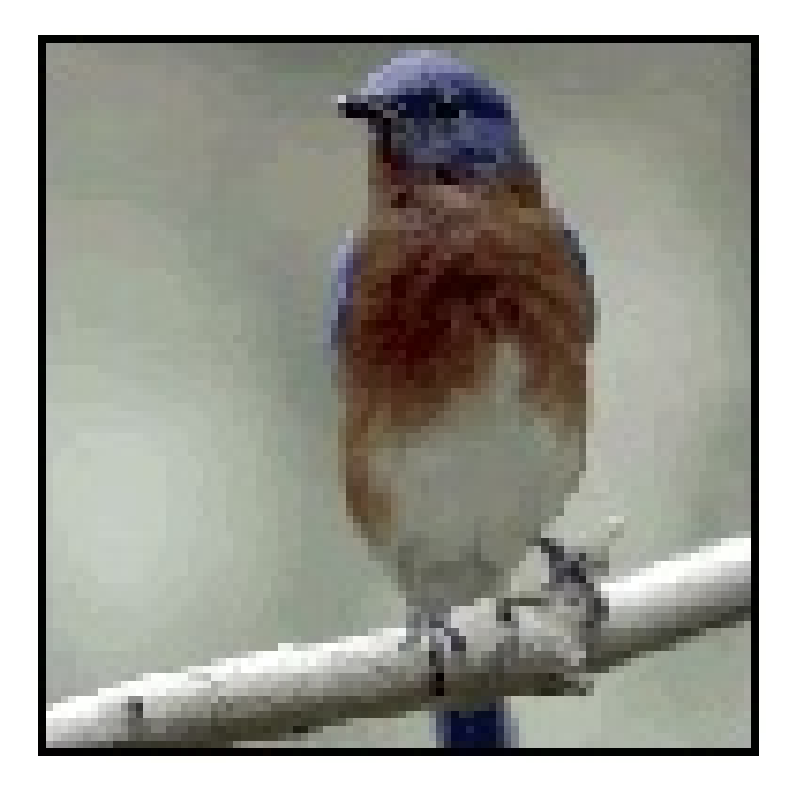

Figure 8.1:  $Exp8$ 

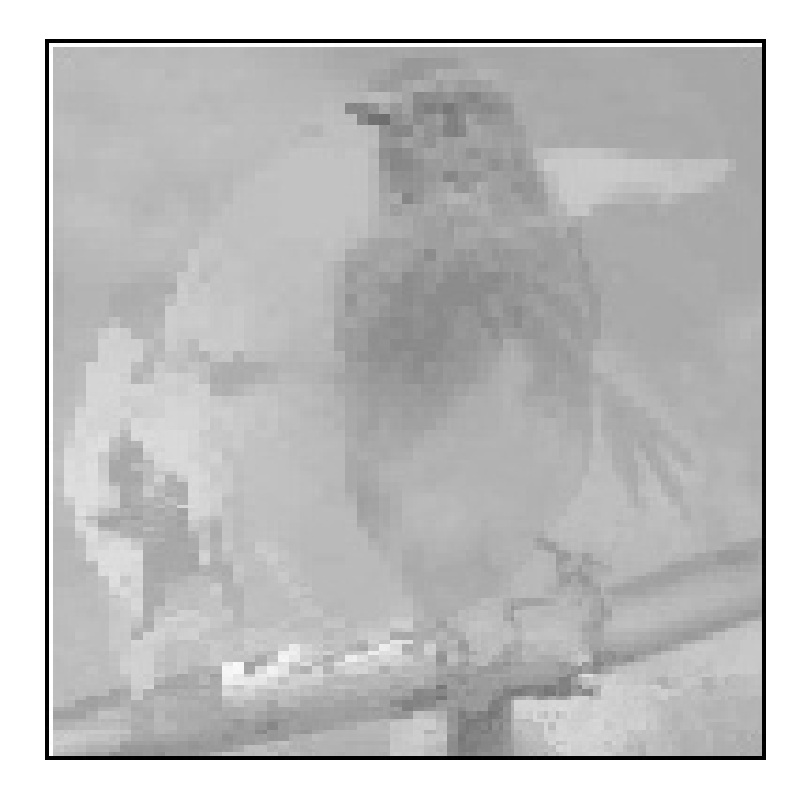

Figure 8.2:  $Exp8$ 

## Image segmentation algorithms using Snakes

Scilab code Solution 9.1 Exp9

- 1 // Program 9. Image segmentation algorithms using s n a k e s.
- $2$  //Note: Incomplete.
- $3$  //So many functions are not avilable in Scilab
- 4 //Image segmentation algorithms using snakes is impossible with current
- $5$  // version of scilab and scilab image processing atoms .
- $6$  //I tried my best
- 7 //Software version
- 8 //OS Windows7
- 9  $//$  Scilab 5.4.1
- $10$  // Image Processing Design Toolbox 8.3.1 -1
- 11 // Scilab Image and Video Proccessing toolbox  $0.5.3.1 - 2$
- 12 close ;
- 13 clear ;
- 14 clc ;
- 15 J = imread ( $'C:\Upsilon$  Users \senthilkumar \Desktop \

```
Chandra\_Mohan\_LAB\big\{ Digital\_Image\_ProcessingLab\big\}\frac{\text{binary image.jpg}}{\text{binary\_image}}.
16 J = rgb2gray (J);
17 \text{ J} = \text{imresize}(J, [256, 256]);
18 J = double (J);
19 [h,w] = size(J);
20 for i = 1:h21 for j = 1:w22 if (J(i, j) > 200)23 J(i, j) = 1;24 else
25 J(i, j) = 0;26 end
27 end
28 end
29 I = imfilter (J, fspecial ( 'gaussian ', [17 17], 3));
30 figure
31 ShowImage (I, 'Snakes')32 N=500; // number of snake points
33 alpha=1;
34 tstep =1;
35 N_iter =500;
36 \text{ } f = 50;
37 global EDGE_SOBEL ;
38 gradient = EdgeFilter (I , EDGE_SOBEL ) ;
39 [m, n] = size (gradient);
40 Ix = gradient(:,:);41 Iy = gradient(:, :)';
42 S = -f * (Ix.*Ix + Iy.*Iy);43 gradient = EdgeFilter (S , EDGE_SOBEL ) ;
44 Sx = gradient(:,:);45 Sy = gradient (:,:)';
46 eps = 2.2204e-016;
47 Smag = sqrt(Sx.^2 + Sy.^2) + erg;
48 \text{ Sx}(:) = \text{Sx} \cdot / \text{Smag};
49 Sy(:) = Sy./Smag;50 D = [-tstep * alpha * ones(N, 1) (1+2*tstep * alpha) * ones(N),1) -tstep * alpha * ones (N,1) ;
```

```
51 D(2,3)=D(2,3)-tstep*alpha;52 D ($-1,1)=D ($-1,1) -tstep * alpha;
53 theta = linspace(0, 2 * \%pi, N);
54 theta = theta(:);55 x = w/2 + 10 + (h/3) * cos(theta);
56 y = h/2 - 10 + (h/4) * sin(theta);
57 plot(x, y, 'r');
```
# Color images manipulations, reading and writing of color images

#### Scilab code Solution 10.1 Exp10

```
1 //Program 10. Color images manipulations, reading and
              writing of color images
 2 //Software version
 3 //OS Windows7
 4 // Scilab 5.4.1
 5 // Image Processing Design Toolbox 8.3.1 -16 // Scilab Image and Video Proccessing toolbox
            0.5.3.1 - 27 clc
 8 clear
 9 close
10 // Showing RGB components of a color RGB image.
11 // Splitting the color image (RGB Image) into three
            planes
12 a = \text{imread}('C: \text{Users} \setminus \text{lenthilkumar} \setminus \text{Desktop} \setminus \text{lenthilkumar} \setminus \text{Desktop} \setminus \text{lenthilkumar} \setminus \text{Desktop} \setminus \text{lenthilkumar} \setminus \text{lenthickumar} \setminus \text{lenthickumar} \setminus \text{lenthickumar} \setminus \text{lenthickumar} \setminus \text{lenthickumar} \setminus \text{lenthickumar} \setminus \text{lenthickumar} \setminus \text{lenthickumar} \setminus \text{lenthickumar} \setminus \text{lenthickumar} \setminus \text{Chandra\_Mohan\_LAB\ DIP\_Scilab\_Programs\peppers.png'); // this image is <math>348 \times 512 \times 3</math> size
```

```
13 figure
14 ar = a(:,:, 1);15 ShowImage (ar, 'RED Matrix')
16 figure
17 \text{ ag}=a(:,:,2);18 ShowImage (ag, 'GREEN Matrix')
19 figure
20 ab = a(:,:,3);21 ShowImage (ab, 'BLUE Matrix')
22 // Reconstruction of original color image from three
     RGB planes
23
24 RGB = imread ('C:\Users\senthilkumar\Desktop\
        Chandra\_Mohan\_LAB\ DIP\_Scilab\_Programs\peppers.png'); //SIVP toolbox
25 RGB -128 = RGB /2;
26 RGB_128 = round(RGB_128)27 [X, map] = RGB2Ind (RGB_128);
28 figure
29 ShowImage (X, 'Indexed Image', map)
30 // Limiting no of colours to 8 without dithering
31 figure
32 RGB 8 = RGB / 7;
33 RGB-8 = round (RGB-8)
34 [ X1 , map1 ]= RGB2Ind ( RGB ) ;
35 ShowImage (X1, 'Without Dither', map1)
36
37 figure
38 ShowColorImage (RGB, 'RGB Color Image')
39 YIQ = rgb2ntsc(RGB);
40 figure
41 ShowColorImage ( YIQ , 'NTSC image YIQ ' )
42 RGB = ntsc2rgb(YIQ);43 YCC = rgb2ycbcr(RGB);
44 figure
45 ShowColorImage (YCC, 'equivalent HSV image YCbCr')
46 RGB = ycbcr2rgb(YCC);47 HSV = rgb2hsv(RGB);
```
 figure 49 ShowColorImage (HSV, 'equivalent HSV image')

RGB =  $hsv2rgb(HSV)$ ;

## Color image enhancements

check Appendix [AP 3](#page-67-0) for dependency:

imgenh11.sci

Scilab code Solution 11.1 Exp11

```
1 /Program 11. Color image enhancements
2 //Software version
3 //OS Windows7
4 // Scilab 5.4.1
5 // Image Processing Design Toolbox 8.3.1 -16 // Scilab Image and Video Proccessing toolbox
      0.5.3.1 - 27 clc
8 clear
9 close
10 a=imread ('C:\ Users \senthilkumar \Desktop \Chandra\_Mohan\_LAB\big\ Digital\_Image\_ProcessingLab\big\}balloonsnoisy.png');
11 ks = input('enter the size of the kernel 1 for 1 1 3)for 3 \, 3 \, ... \, ';
12 exec ('C:\ Users\senthilkumar\Desktop\
      Chandra\_Mohan\_LAB\big\{Digital\_Image\_ProcessingLab\big\}imgenh_11.sci'
```

```
13 for i=1:3
14 b(:,:,i)=imgenh11(a(:,:,i),ks);
15 end
16
17 figure
18 ShowColorImage (a, 'Noised image (before enhancement)')
      ;
19 title ('Noised image (before enhancement)');
20 figure
21 ShowColorImage (uint8(b), 'enhancement with mean
      filtering');
22 title ('enhancement with mean filtering');
23 //RESULT
24 // enter the size of the kernel 1 for 1 1 3 for 3 3
       . . . 3
25
26 //NOTE: since the image is large [480 \t 640] it will
       take some time to
27 //show the result
```
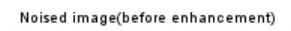

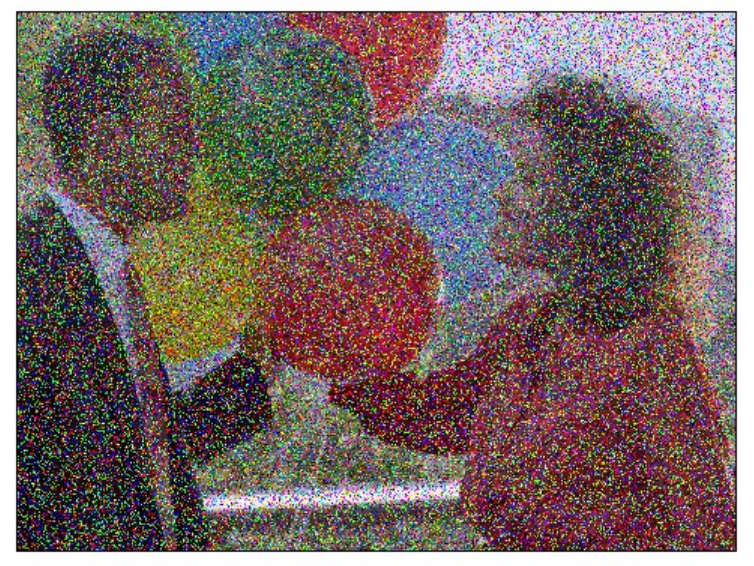

Figure 11.1:  $Exp11$ 

enhancement with mean filtering

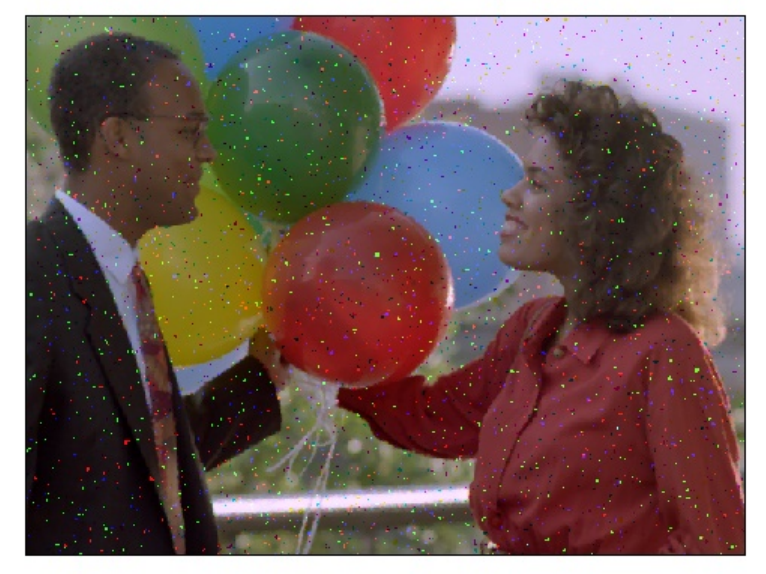

Figure 11.2:  $Exp11$ 

# Color image histogram manipulation

check Appendix [AP 2](#page-66-0) for dependency: histbw12.sci

#### Scilab code Solution 12.1 Exp12

```
1 /Program 12 Color image histogram manipulation
2 //Software version
3 //OS Windows7
4 // Scilab 5.4.1
5 // Image Processing Design Toolbox 8.3.1 -16 // Scilab Image and Video Proccessing toolbox
      0.5.3.1 - 27 clc
8 close
9 a = imread ('C: \big\ Users \senthilk umar \Desktop \
      Chandra_Mohan_LAB\/Digital_Image_ProcessingLab\peppers.png');
10 a1 = uint8(a);
11 exec ('C:\ Users\senthilkumar\Desktop\
      Chandra\_Mohan\_LAB\big\{Digital\_Image\_ProcessingLab\big\}histbw_12. sci')
```

```
12 for i=1:3
13 b (i, j, i) = \text{histbwl12(a1}(i, j, i));14 end
15 figure
16 ShowColorImage(a, 'original color image');
17 title ('original color image');
18 figure
19 ShowColorImage (b, 'histogram equalization of color
      image');
20 title ('histogram equalization of color image');
21 rgbhist_12(a);
22 // exec ('C:\Upsilon\ Users \senthilkumar \Desktop \
      Chandra\_Mohan\_LAB\big\ Digital\_Image\_ProcessingLab\big\}rgbhist_12.sci'
```
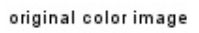

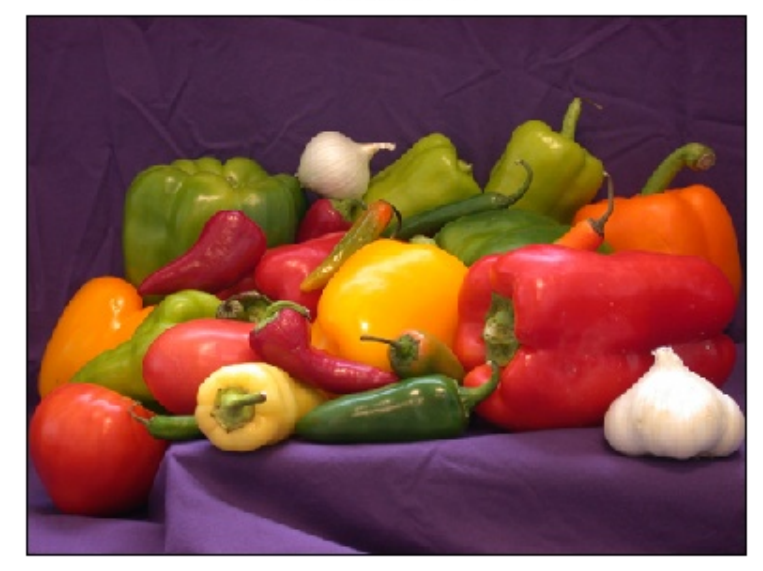

Figure 12.1:  $Exp12$ 

histogram equalization of color image

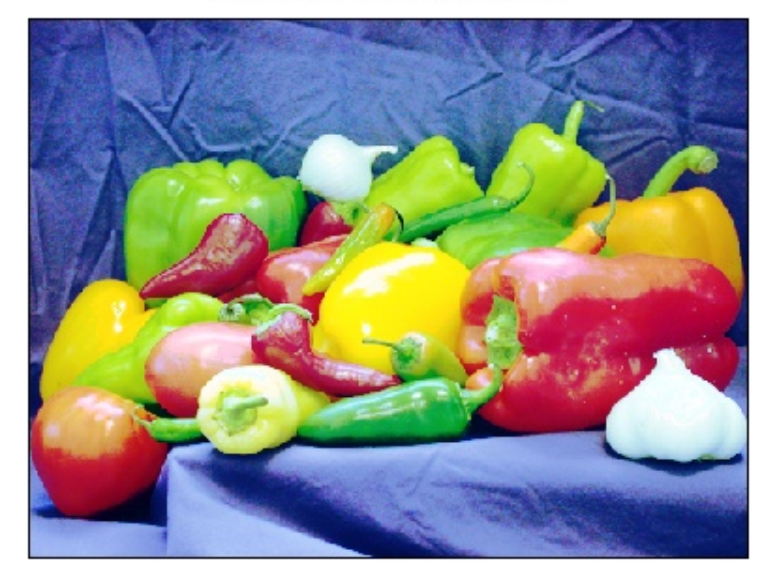

Figure 12.2:  $Exp12$ 

# LOG Masks implementation for gray and color images

Scilab code Solution 13.1 Exp13

```
1 //Program 13. LOG Masks implementation for gray and
      color images
2 //Software version
3 //OS Windows7
4 // Scilab 5.4.1
5 //Image Processing Design Toolbox 8.3.1-16 // Scilab Image and Video Proccessing toolbox
     0.5.3.1 - 27 clc
8 clear
9 close
10 a=imread ('C:\ Users \senthilkumar \Desktop \Chandra\_Mohan\_LAB\big\{ Digital\_Image\_ProcessingLab\big\}\text{cameraman.jpg});
11 a = double(a);
12 logmask =[0 1 1 2 2 2 1 1 0;1 2 4 5 5 5 4 2 1;1 4 5 3
       0 3 5 4 1;2 5 3 -12 -24 -12 3 5 2;2 5 0 -24 -40
      -24 0 5 2:
13 2 5 3 -12 -24 -12 3 5 2;1 4 5 3 0 3 5 4 1;1
```

```
2 4 5 5 5 4 2 1;0 1 1 2 2 2 1 1 0];
14 [m n] = size(a);
15 [m1 n1] = size(logmask);
16 b = zeros (m+m1-1, n+n1-1);
17 \text{ m2} = \text{floor} (\text{m1}/2);
18 n2 = f \text{loor} (n1/2);
19 \quad b \left( \frac{m2+1:m+m2}{n2+1:n+n2} \right) = a;20 for i = m2 + 1 : m + m221 for j = n2 + 1 : n + n222 c = b(i-m2:i+m2,j-n2:j+n2);23 d = sum(sum(c.*logmask));
24 if d >150
25 e(i-m2, j-n2) = 0;26 else
27 e (i-m2, j-n2) = 1;28 end
29
30 end
31 end
32 title ('Camerman image after LOG masked')
33 imshow (e) //SIVP toolbox
```
# Special effects implementation on grey and color images

check Appendix [AP 1](#page-65-0) for dependency:

rot90f.sci

#### Scilab code Solution 14.1 Exp14

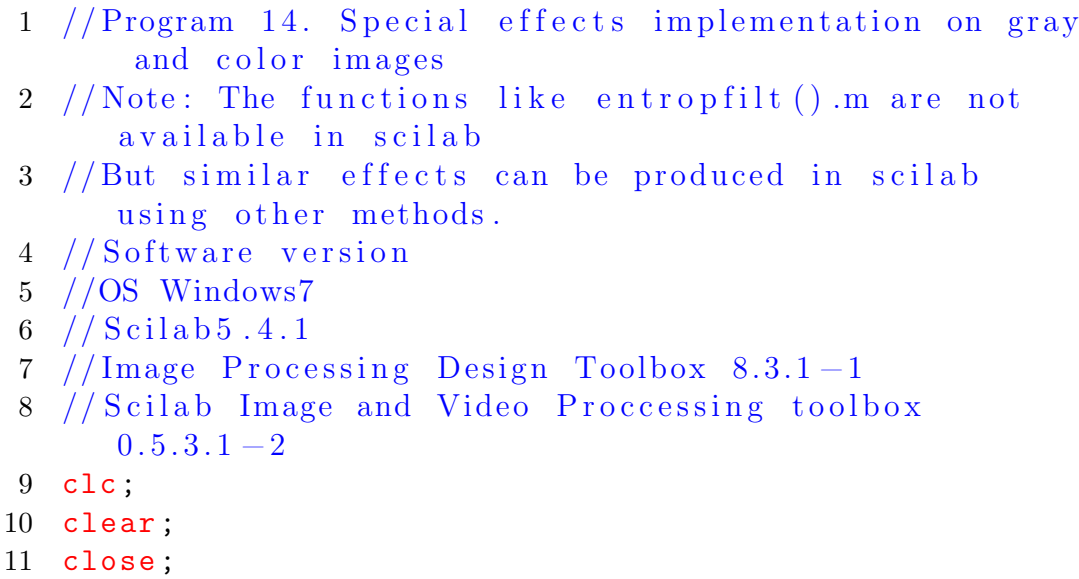

```
12 exec ('C:\ Users\senthilkumar\Desktop\
      Chandra\_Mohan\_LAB\big\{ Digital\_Image\_ProcessingLab\big\}rot90-f. sci')
13 img1 = imread (C:\ U \text{ and } \mathcal{E} \text{ is } \mathcal{E}Chandra\_Mohan\_LAB\big\{ Digital\_Image\_ProcessingLab\big\}m and rill . jpeg'); // colour image
14 img2 = imread ('C:\ Users\senthilkumar\Desktop\
      Chandra_Mohan_LAB\Digital_Image_ProcessingLab\two zebras.jpg; 1/1 colour image
15 img3 = imread ('C:\Users\senthilkumar\Desktop\
      Chandra\_Mohan\_LAB\big\setminus Digital\_Image\_ProcessingLab\big\}cameraman. ipeg); //gray image
16 filter1 = fspecial ('sobel');17 img1_filter = imfilter(img1,filter1);
18 img2_filter = imfilter (img2, filter1);
19 ShowColorImage (img1, 'original image 1');
20 figure
21 ShowColorImage (img1_filter, 'Special effect in
      Mandrill Image')
22 figure
23 ShowColorImage(img2,'original image 2');
24 figure
25 ShowColorImage (img2_filter, 'Special effect in
      twozebras Image')
26 img3_negative = 255-double (img3); //image negative
27 img3_rotate = rot90f (img3,3);
28 //Image contrat adjustment
29 [m, n] = size (img3);
30 for i = 1:m
31 for j = 1:n32 if img3 (i ,j ) >70 then
33 img3_adjust (i , j ) = img3 (i , j ) +(255 - img3 (i
                   , j);
34 else
35 img3_adjust(i,j) = img3(i,j);
36 end
37
38 end
```

```
39 end
40 figure
41 ShowImage(img3, 'Cameraman original Image');
42 figure
43 ShowImage (img3_negative, 'Cameraman Negative Image')
44 figure
45 ShowImage(img3_rotate, '270 degree rotation of
     camerman image ')
46 figure
47 ShowImage (img3_adjust, 'Cameraman Image Contrast
     Adjustment')
```
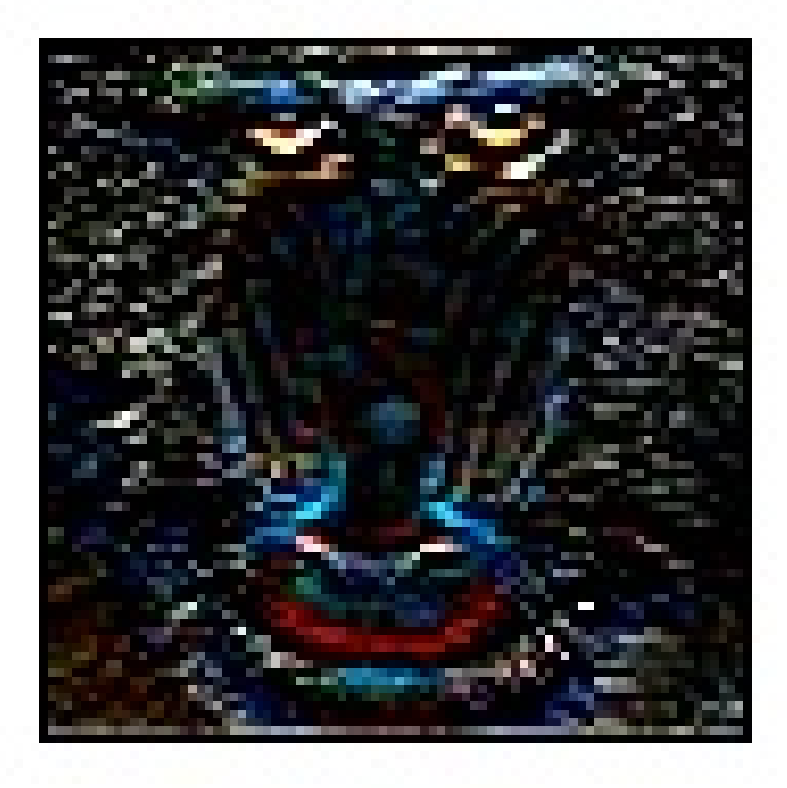

Figure 14.1:  $Exp14$ 

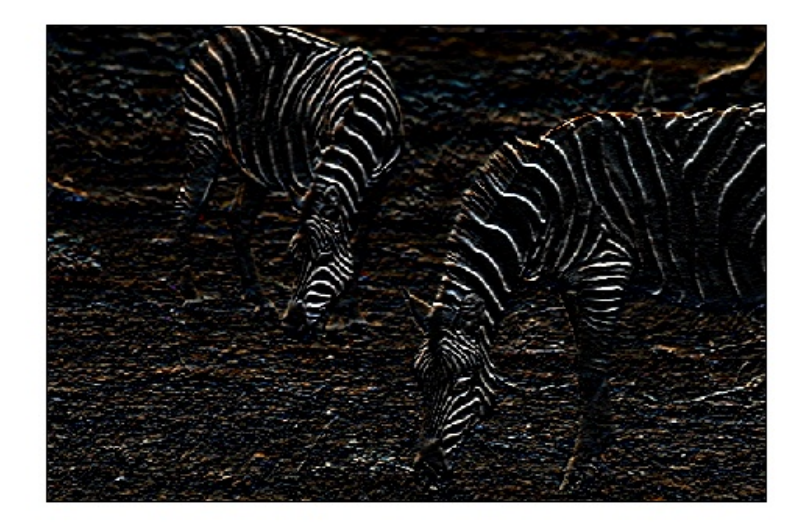

Figure 14.2:  $Exp14$ 

# Simple video reading and writing .avi formats and manipulation of video frames

#### Scilab code Solution 15.1 Exp15a

- 1 //Program 15. Simple video reading and writing .avi formats and manipulation of video frames.
- $2$  //Note 1: Install xvid codec for read and write video files from
- $3$  //http://www.xvid.org/Downloads.15.0.html
- $4$  //Note 2: very large can not be read by scilab
- $5$  //Note 3: shuttle avi is a large file more 100 frames. use shuttlenew avi file
- 6 // for video processing applications
- 7 //Using SIVP Atom
- 8 //Software version
- 9 //OS Windows7
- $10$  // Scilab 5.4.1
- 11 // Image Processing Design Toolbox 8.3.1-1
- 12 // Scilab Image and Video Proccessing toolbox  $0.5.3.1 - 2$
- 13 clear ;

```
14 clc ;
15 close ;
16 //n = aviopen (SCI+'/\text{contrib/sivp}/\text{images}/\text{video. avi} ;
17 n = aviopen ('C:\Uers\senthilkumar\Desktop)Chandra\_Mohan\_LAB\big\{Digital\_Image\_ProcessingLab\ \red{red}-car-video . avi');
18 im = avireadframe (n); // get a frame19 imshow(im);
20 avilistopened ()
21 aviclose(n);
```
Scilab code Solution 15.2 Exp15b

```
1 //Program 15. Simple video reading and writing .avi
      formats and manipulation of video frames.
2 //Note 1: Install xvid codec for read and write
      video files from
3 //http://www.xvid.org/Downloads.15.0.html
4 //Note 2: very large can not be read by scilab
5 //Note 3: shuttle avi is a large file more 100
      frames. use red-car-video.avi file
6 // for video processing applications
7 // Using Image Processing Design Atom (IPD)
8 //Software version
9 //OS Windows7
10 // Scilab 5.4.1
11 // Image Processing Design Toolbox 8.3.1 - 112 // Scilab Image and Video Proccessing toolbox
      0.5.3.1 - 213 clear ;
14 clc;
15 close ;
16 VideoPath = 'C:\ Users \sentibility \text{D}esktop \Chandra\_Mohan\_LAB\big\{ Digital\_Image\_ProcessingLab\ \red{red}-car-video . avi;
```

```
17
18 VideoInfo = GetVideoStruct ('C:\ Users\senthilkumar\
      Desktop \ Chandra_Mohan.LAB \Digital_Image_ProcessingLab\red-car-video.avi');
19
20 VideoFilePointer = OpenVideoFile ('C:\ Users
      senthilkumar \Desktop \Chandra_Mohan_LAB\Digital_Image_ProcessingLab\red-car-video.avi');
21
22 figure () ;
23
24 for n = 1 : VideoInfo . NumberOfFrames
25
26 RGB = ReadImage ( VideoFilePointer ) ;
27
28 ShowColorImage (RGB, VideoPath);
29
30 end ;
31
32 CloseVideoFile ( VideoFilePointer ) ;
```
## Appendix

```
Scilab code AP 1 function [B] = rot90f(A,k)
2 [\text{%nargout}, \text{%nargin}] = \text{argn}(0)3 //ROT90 Rotate matrix 90 degrees.
4 // ROT90(A) is the 90 degree counterclockwise
     rotation of matrix A.
5 // ROT90(A,K) is the K*90 degree rotation of A, K
     = + -1, + -2,...
6 \text{ [m,n]} = \text{size}(A);7 if %nargin ==1 then
8 \t k = 1;
9 else
10 k = k - f i x (k/4) . *4;11 if (k < 0) then
12 k = k + 4;
13 end
14 end
15 if k == 116 A = A .<sup>3</sup>;
17 B = A(n:-1:1,:);18 elseif k == 219 B = A(m:-1:1, n:-1:1);20 elseif k == 321 B = A(m:-1:1,:);22 B = B.';
23 else
24 B = A;
25 end
```
#### 26 endfunction

<span id="page-66-0"></span>Rotate Image 90 degree

```
Scilab code AP 12 function [hea, b]=histbw12(a)
2 //a=imread ('C:\Users\senthilkumar\Desktop\
         Chandra\_Mohan\_LAB\big\{Digital\_Image\_ProcessingLab\langle t i r e . j p eg ' \rangle3 / /a- original image
4 //b - \text{histogram}5 //hea− histogram equalized image
6 [m \; n] = size(a);
7 for i =1:256
8 b(i)=length (find(a == (i - 1)));
9 end
10 pbb = b / (m*n);
11 pb(1) = pb(1);
12 for i =2:256
13 pb(i)=pb(i-1)+pb(i);14 end
15
16 s = pb * 255;17 sb=uint8(round(s));
18 index =0;
19 for i = 1:m20 for j=1:n21 index = double (a(i, j)) +1; // convert it todouble
22 // otherwise index = 255+1 =0
23 hea(i, j) = sb (index); //histograme qualization
24 end
25 end
26 endfunction
27 //note:
28 // First run this function
29 // type the following commands in scilab console
     window
```
- 30 //a=imread ('C:\Users\senthilkumar\Desktop\  $Chandra\_Mohan\_LAB\big\{ Digital\_Image\_ProcessingLab\big\}$  $tire.jpg$ ')
- $31 / / [\text{hea}, \text{b}] = \text{histbw}_1 2(a);$

```
32 // figure,
```
- $33$  //ShowImage(a, 'Original Image')//IPD toolbox
- $34$  // title ('Original Image')
- $35$  // figure

```
36 // p l o t 2 d 3 ( \gamma gnn \gamma, [1:256], b)
```
- $37$  // title ('Histogram of the Image')
- $38$  // figure
- 39 // ShowImage (hea, 'Image after Histogram equalization  $') // IPD$  toolbox
- 40 // title ('Image after Histogram equalization')

<span id="page-67-0"></span>Histogram of Gray images

```
Scilab code AP \beta function [out] = imgenh11(a, ks)
```

```
2 [m \ n]=size(a);3 a1 = zeros(m+ks-1, n+ks-1);4 [m1 n1] = size(a1);5 \times = f \text{loor}(ks/2);
6 a1(1+x : m1-x, 1+x : n1-x) = a;7 \qquad \text{out} = [];
8
9 for i=1+x:m1-x10 for j=1+x:n1-x11 t = a1(i - x:i + x, j - x:j + x);12 med=median (t,:);
13 \text{out}(i-x, j-x) = \text{med};14 end
15 end
16 endfunction
  Image Enhancement
```

```
Scilab code AP4 function [result] = izigzag5 (data)
2 //inverse ZigZag scanning of input data
```

```
3 N = sqrt (size (data, 1));
4 \quad z = 1;5 count = 0;
6 row = 1;
7 \quad \text{col} = 0;8 for (x = 2:2*N),
9 if (x \leq N+1),
10 y = x + 1;11 if (modulo (x, 2) == 0)12 col = col + 1;
13 else
14 row = row + 1;
15 end
16 else
17 y = N + 1;
18 if (modulo(x,2) == 0)19 row = row - 1;
20 col = col + 2;
21 else
22 row = row + 2;
23 col = col - 1;
24 end
25 end
26
27 while ((row < y) & (col < y) & (row > 0) & (col > 0))28 result (row, col) = data(z);29 z = z + 1;
30
31 if (modulo (x , 2) == 0)32 row = row - 1;
33 \qquad \qquad \text{col} = \text{col} + 1;34 else
35 row = row + 1;
36 \t\t col = col - 1;37 end
38 end
39 end
40 endfunction
```
Inverse Zig Zag scanning of pixels

```
Scilab code AP 5 function [ result] = zigzag5 (data)
2 // ZigZag scanning of input data
3 N = size (data, 1);
4 \text{ } z = 1;5 count = 0;
6 row = 1;
7 \text{ col} = 0;8
9 for (x = 2:2*N),
10 if (x \leq N+1)11 y = x + 1;12 if (modulo(x,2) == 0)13 col = col + 1;
14 else
15 row = row + 1;
16 end
17 else
18 y = N + 1;
19 if (modulo (x, 2) == 0)20 row = row - 1;
21 col = col + 2;
22 else
23 row = row = row + 2;
24 col = col - 1;
25 end
26 end
27
28 while ((row < y) \& (col < y) \& (row > 0) \& (col > 0))29 result (z) = data(row,col);30 z = z + 1;
31 if (modulo(x,2) == 0)32 row = row - 1;
33 col = col + 1;
34 else
35 row = row + 1;
```
 $36 \t\t col = col - 1;$ 37 end 38 end 39 end 40 endfunction Zig Zag Scanning of Pixels

```
Scilab code AP 16 function [a2] = \text{fft2d}(a)2 //a = any real or complex 2D matrix
3 // a2 = 2D-DFT of 2D matrix 'a'
4 m = size(a, 1)5 n = size(a, 2)6 // fourier transform along the rows
7 for i=1:n8 a1(:,i)=\exp(-2*\%i*\%pi*(0:m-1)'.*.(0:m-1)/m)*a(:,i)9 end
10 // fourier transform along the columns
11 for j=1:m12 a2temp=\exp(-2*\%i*\%pi*(0:n-1)'.*.(0:n-1)/n)*(at(j,:))\cdot, \cdot13 a2(j,:) = a2temp.14 end
15 for i = 1:m16 for j = 1:n17 if (( abs( real ( a2 (i , j ) ) ) <0.0001) &( abs ( imag ( a2 (
             (i, j) ) (0.0001)18 a2(i, j) = 0;19 elseif (abs (real (a2(i, j)) \leq 0.0001)
20 a2(i, j) = 0 + \%i * imag(a2(i, j));21 elseif (abs (imag (a2(i, j)) ) <0.0001)
22 a2(i,j) = real(a2(i,j)) + 0;23 end
24 end
25 end
```

```
2D Fast Fourier Trasnform
```

```
Scilab code AP \mathcal{T} function [a] = ifft2d(a2)
2 /a2 = 2D-DFT of any real or complex 2D matrix
3 //a = 2D-IDFT of a2
4 \text{ m} = \text{size}(a2, 1)5 n = size(a2, 2)6 // Inverse Fourier transform along the rows7 for i=1:n8 a1(:, i) = \frac{e}{2} (2*%i*%pi*(0:m-1)'.*.(0:m-1)/m)*a2(:, i)
9 end
10 // Inverse fourier transform along the columns
11 for j=1:m12 \text{atemp} = \exp(2 * \% i * \% pi * (0:n-1)'.*. (0:n-1)'/n) * (a1(j,:))'.'13 a(j,:) = atemp.'
14 end
15 a = a / (m * n)16 a = real(a)17 endfunction
   Inverse 2D Fast Fourier Transform
```